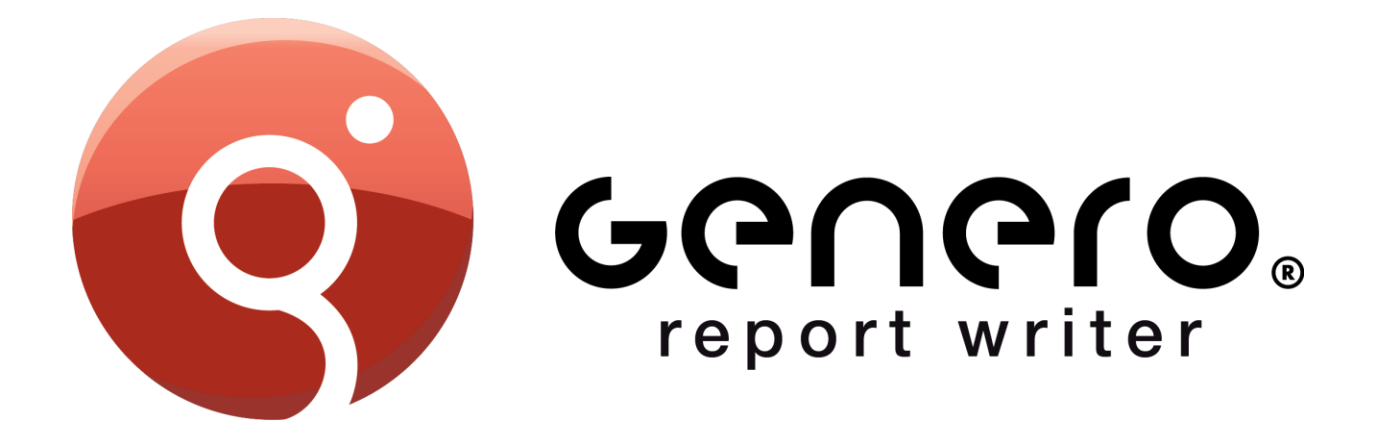

# **WORKING WITH CHARTS, GRAPHS & PIVOT TABLES**

Using Genero Report Writer GRS 3.00

*© 2010 Four J's Development Tools*

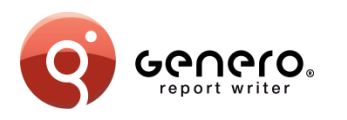

**Objectives**

#### After this instruction, you will be able to:

- Differentiate between Map, Category, and XY charts
- Use each chart type effectively in a report

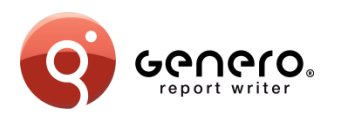

#### **Chart Types**

- Map Chart
	- 1 key value, 1 data value
	- Ex: Product code, quantity sold
- Category Chart
	- 2 key values, 1 data value
	- Ex: Country code & product code, quantity sold
- XY Chart
	- 2 data values
	- Ex: Quantity sold, discount percentage

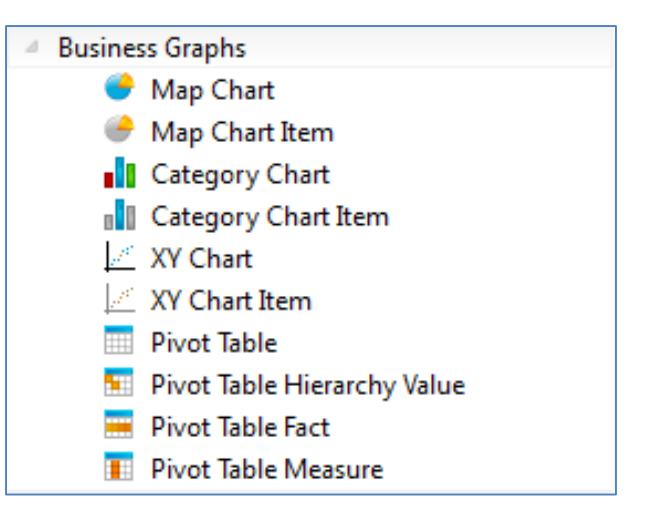

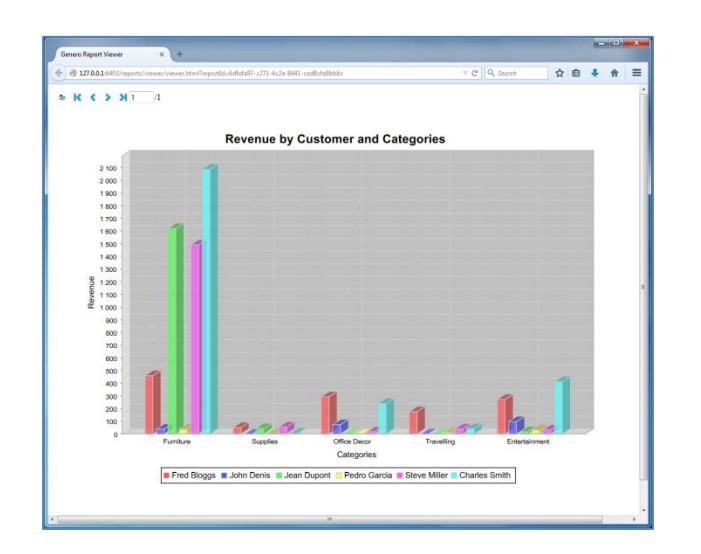

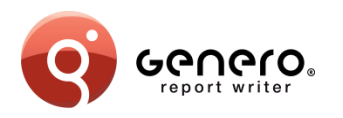

**Map Charts**

- 1 key value (string)
	- What do you want to summarize by?
- 1 data value (numeric)

– What do you want to summarize?

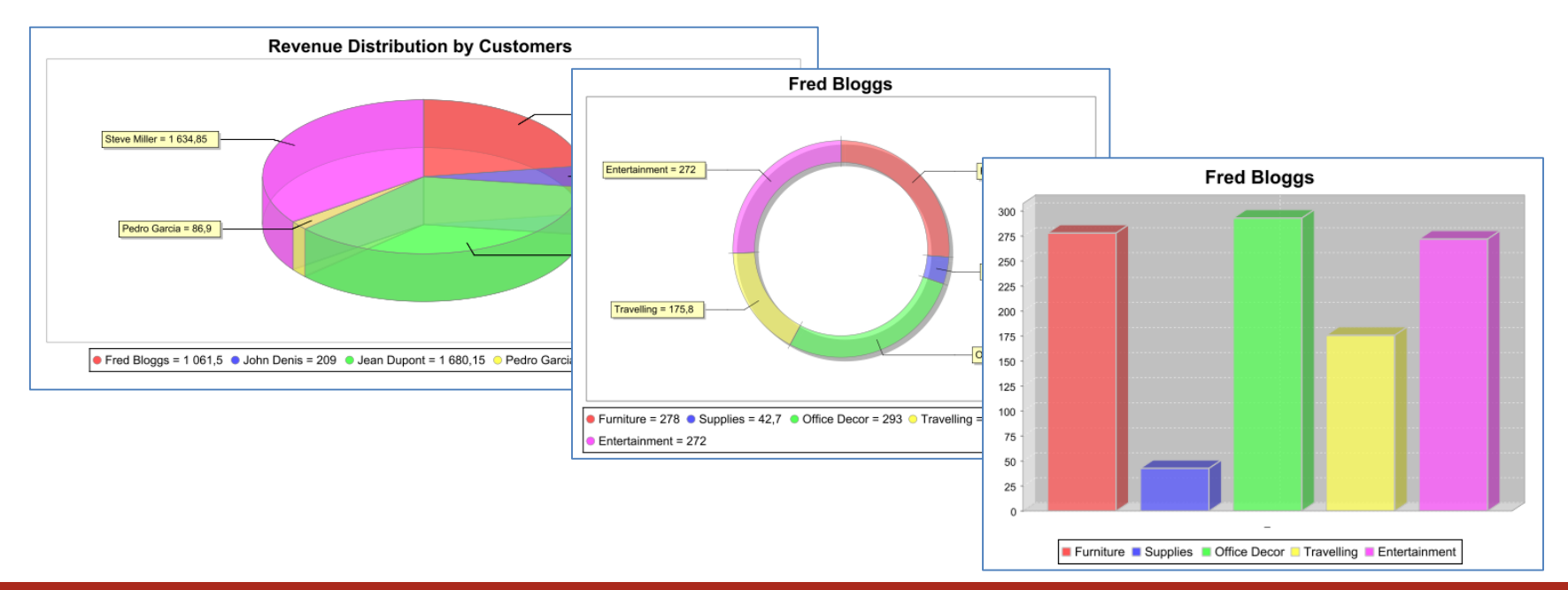

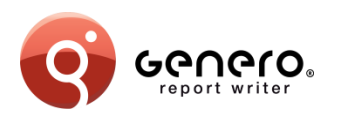

### **Map Chart Important Properties**

- Map Chart object
	- Title: Chart title on report
	- Keys Title
	- Values Title
	- Draw As: Type of chart
	- Sort by Key, Value or Input Order
	- Sort Ascending order
- Map Chart Item
	- Key: value to summarize by
	- Value: value to sum

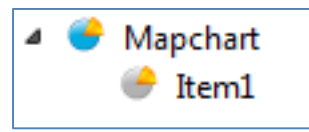

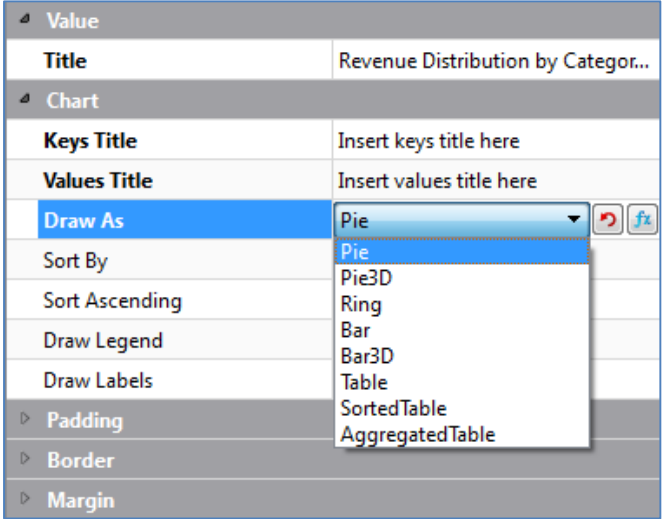

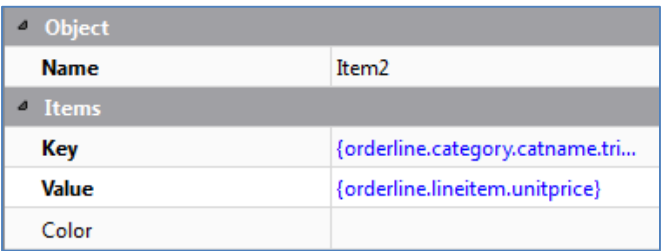

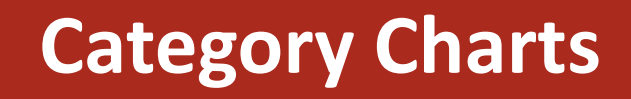

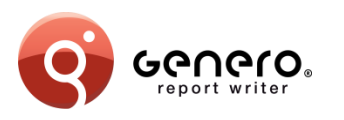

- 2 key values
	- Key value: What do you want to summarize by?
	- Category value: Within each key value, what do you want to summarize by?
- 1 data value
	- Numeric value to sum

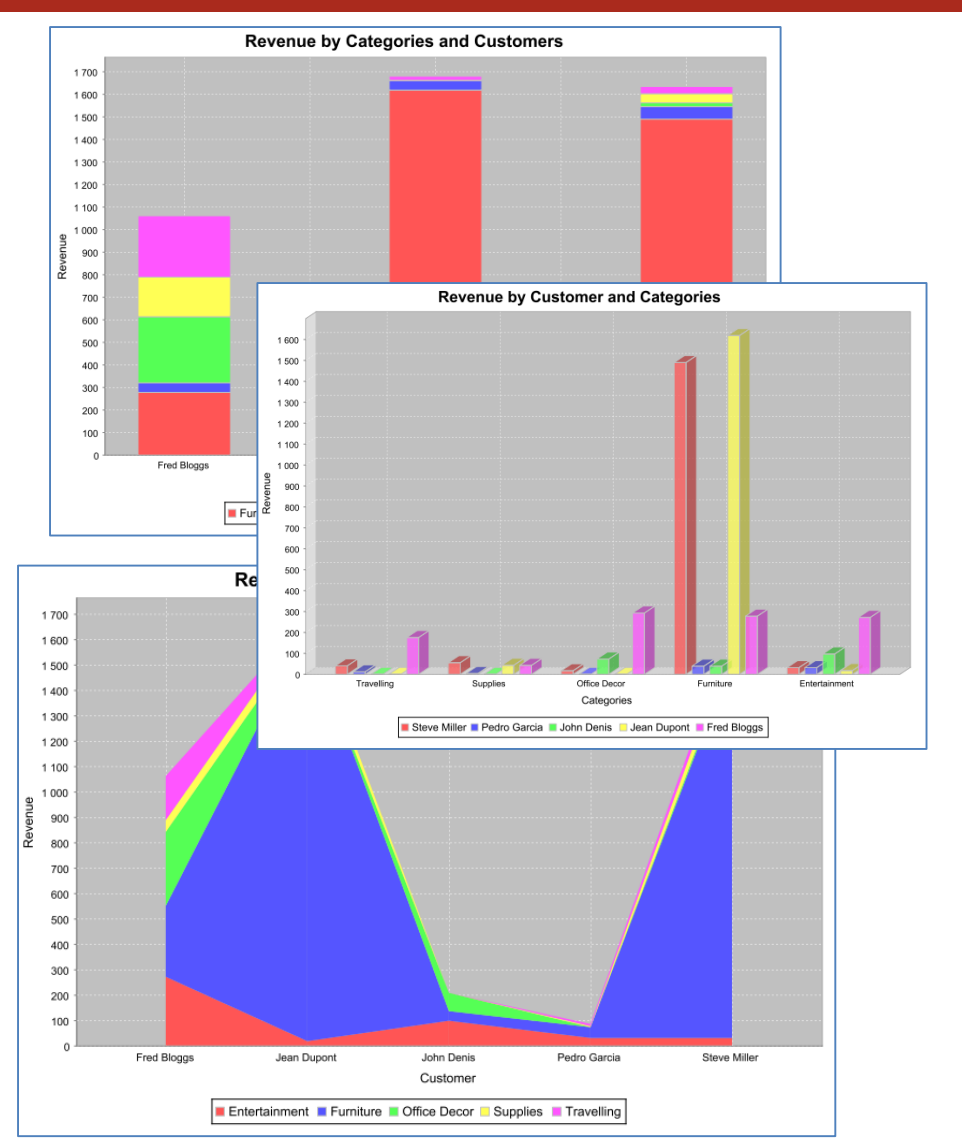

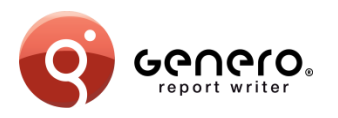

## **Category Chart Important Properties**

- Category Chart
	- Title
	- Keys Title
	- Values Title
	- Categories Title
	- Draw As
	- Sort By Key, Value or Input Order
	- Sort Ascending order
- Category Chart Item
	- Key
	- Value
	- Category Key

#### **I** Categorychart 4 **Il** Categoryitem1

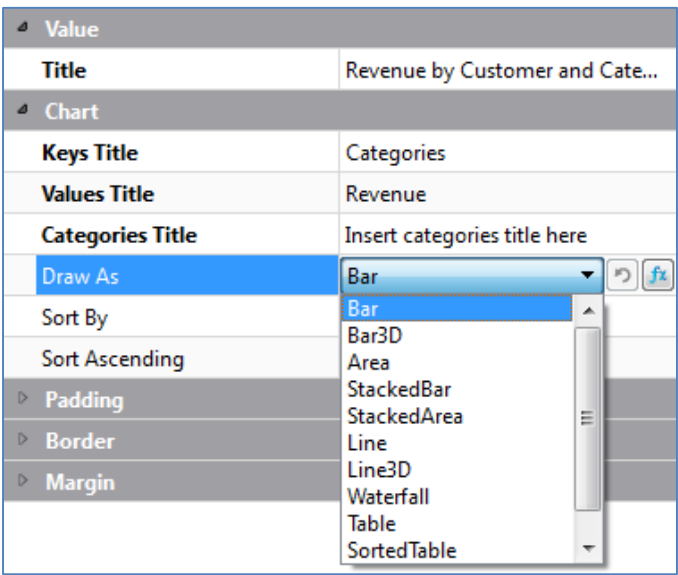

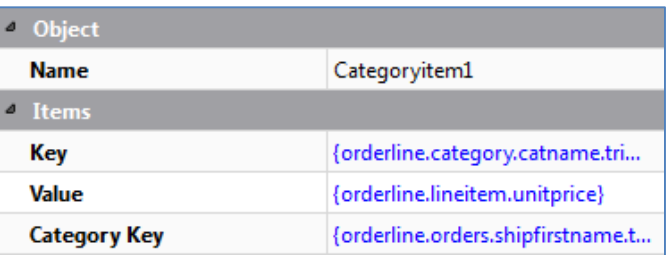

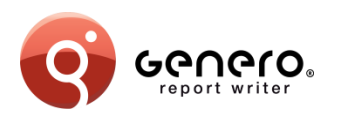

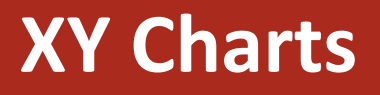

- 2 numeric values determine where to plot on X-axis and Y-axis
- Series title determines
	- Color of chart item set by series title
	- Name given in legend for the color
	- Allows "association" with other data points on same chart **Trigonometric Functions**

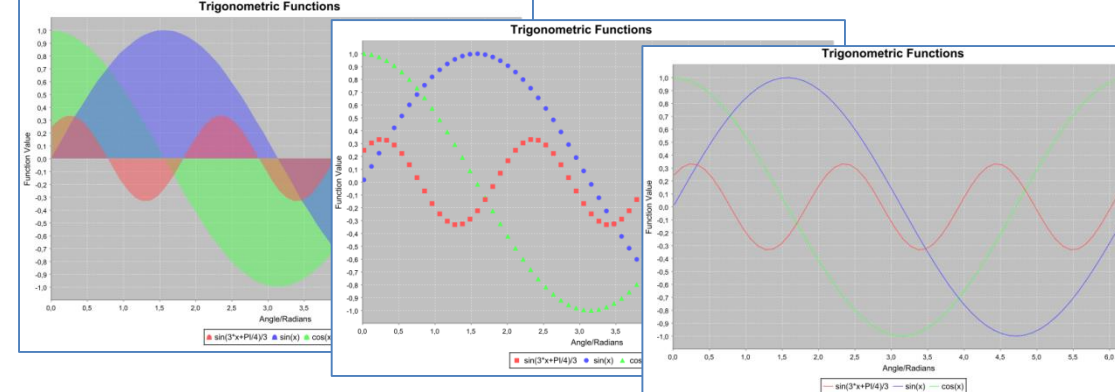

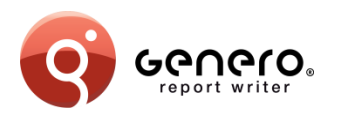

## **XY Charts Important Properties**

- XY Chart
	- Title, xAxisTitle, yAxisTitle
	- Draw As
- XY Chart Item
	- Series Title: Determines color and legend entry for data point
	- x: What to plot on X-Axis
	- y: What to plot on Y-Axis

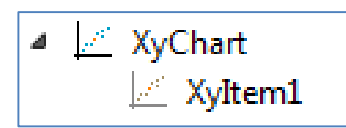

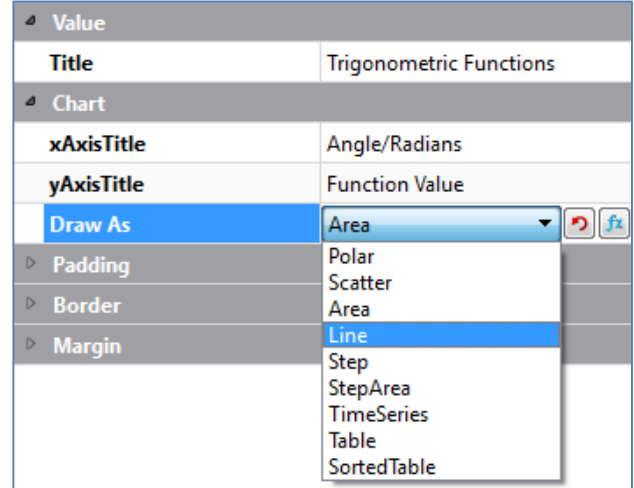

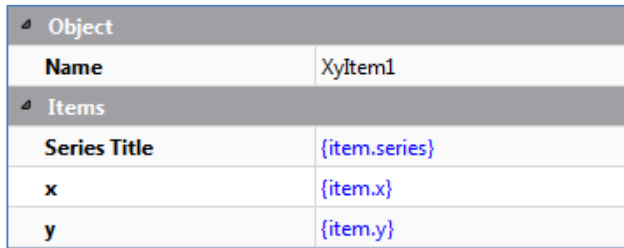

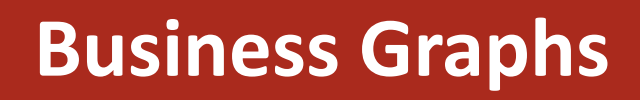

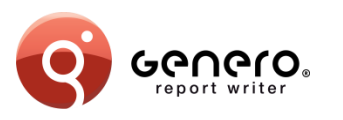

- Report Structure
	- Chart
		- Number of parent objects is the number of graphs you'll get
	- Chart Item
		- Number of chart items determined by number of unique keys
		- Where duplicate keys, values will be accumulated

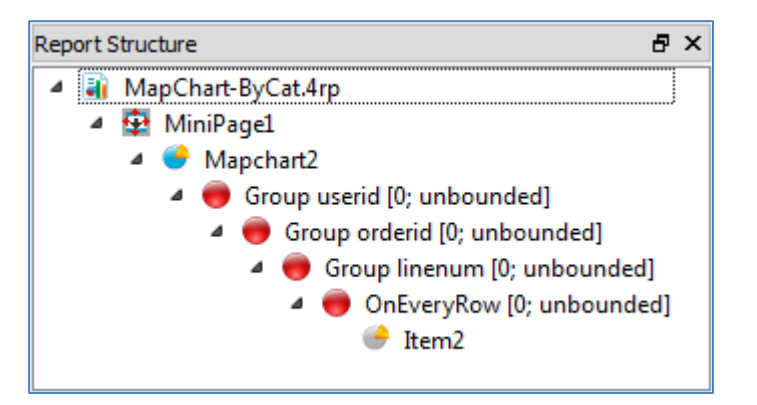

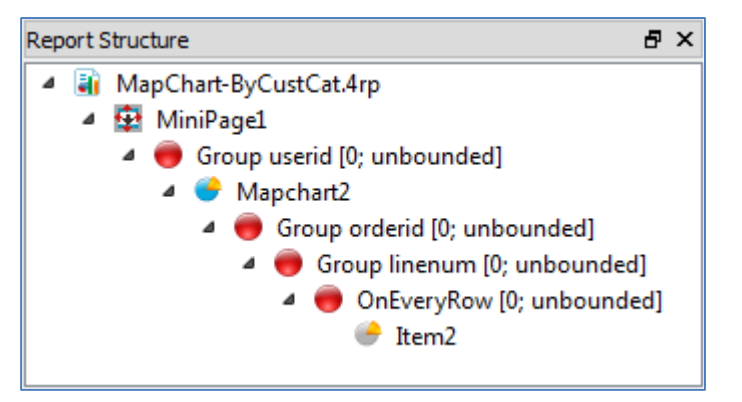

• Item object should be in lower of the key and value groups

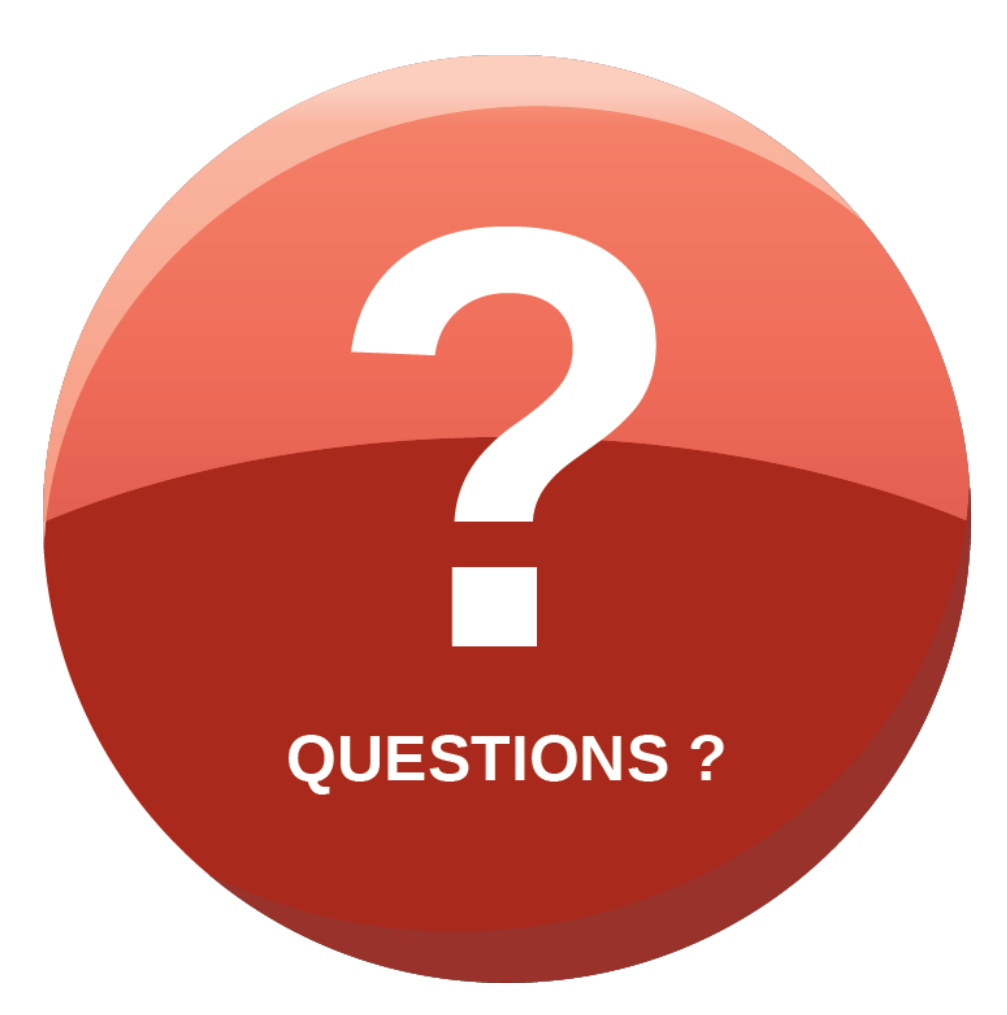

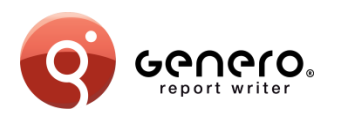

#### **Exercises**

- Exercise 1
	- Open the **original 'Sales' project**
	- Create a new report design using a Map Chart
	- Fix up triggers
	- Use 'Category' as key and 'Price' as value
	- Modify the 'Sales.java' source to generate a PDF report and run it
	- Modify the 'Sales.java' source to generate an Excel output and run it; comment
- Exercise 2
	- Open the **'OrderReportJava' demo project**
	- Check other graphs and charts in the different demo report designs
	- Open the 'CatChart-ByCatCust.4rp' demo report design and run it
	- Swap the property values of 'Key' and 'Category Key' in the chart item ('CategoryItem1')
	- Run the report again and compare to previous result